## **PRIMEIRO ACESSO AO AVA-EBVirtual**

**1º PASSO:** Acesse o link

<https://secretariaebvirtual.eb.mil.br/site/login#section-1>

**2º PASSO:** Clique em **Primeiro acesso**, como ilustrado abaixo.

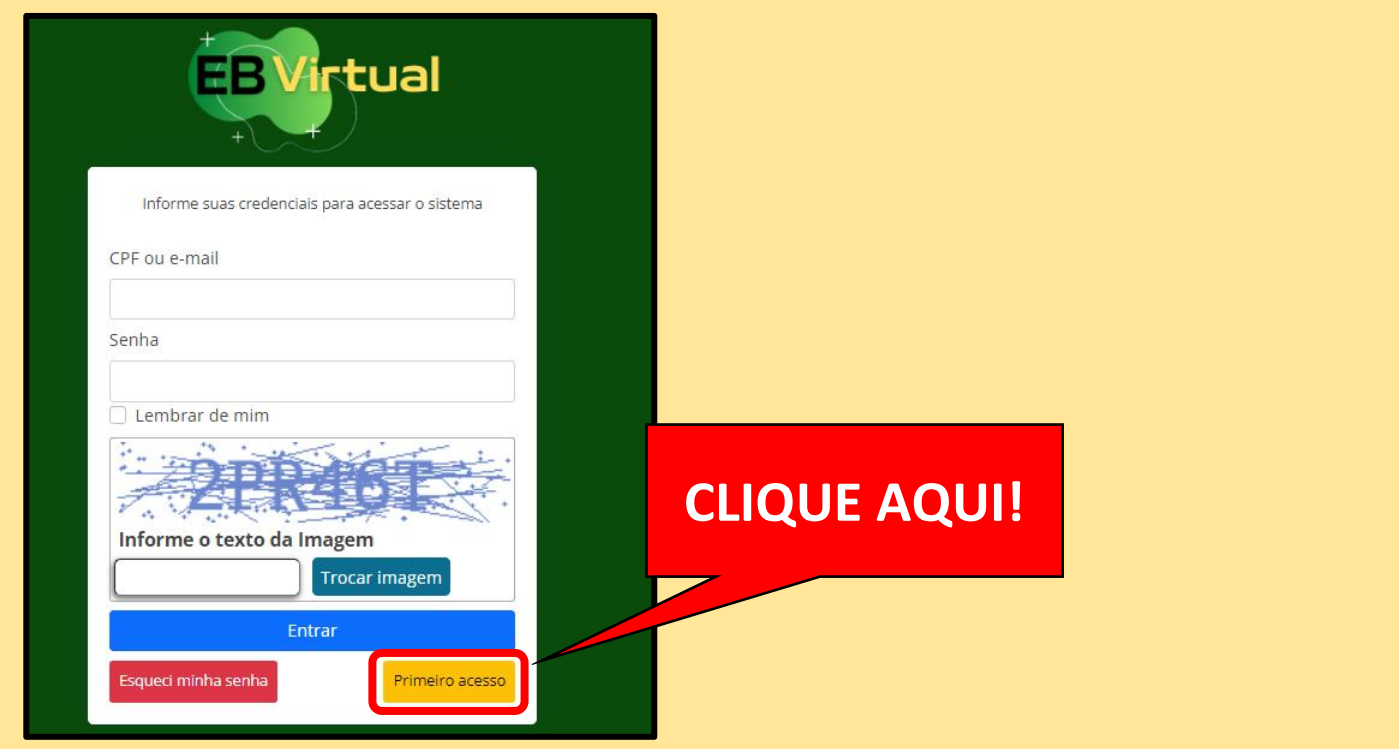

**3º PASSO:** Criar o USUÁRIO e SENHA como ilustrado abaixo.

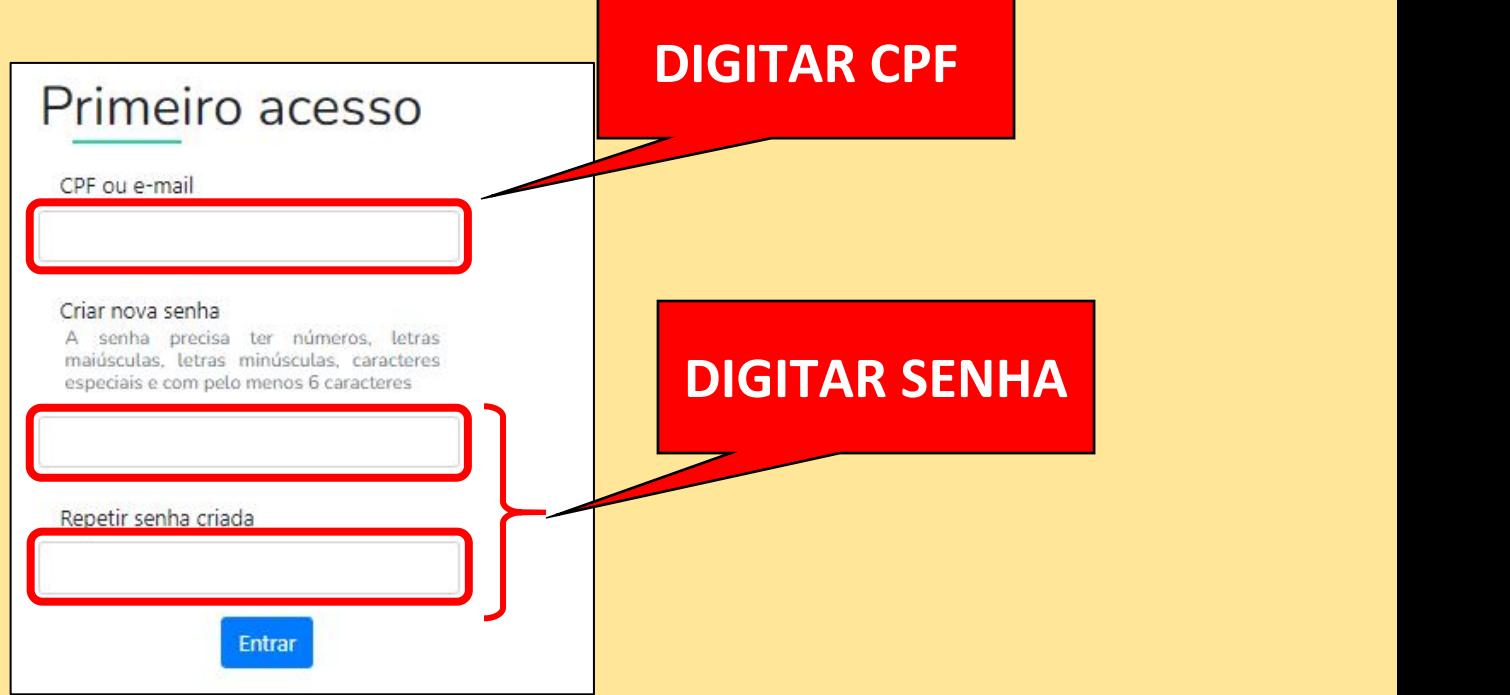

## **NÃO CONSEGUIU ACESSAR O AVA?**

**Informações:**

- **6º ANO: prof.bianca@colegiomilitardemanaus.com**
- **7º ANO: prof.pamela@colegiomilitardemanaus.com**
- **8º ANO: prof.lnascimento@colegiomilitardemanaus.com**
- **9º ANO: prof.pontes@colegiomilitardemanaus.com**
- **1º ANO: prof.mendonca@colegiomilitardemanaus.com**
- **2º ANO: prof.csampaio@colegiomilitardemanaus.com**
- **3º ANO: prof.lauracampos@colegiomilitardemanaus.com**

**Para cadastrar o aluno no AVA, envie os seguintes dados para os emails acima:**

> **NOME COMPLETO: NOME DE GUERRA: NÚMERO DE MATRÍCULA: CPF: E-MAIL (institucional se já possuir):**